*Indonesian Community Service and Empowerment Journal* **(IComSE)** Vol. 3 Issue 2 (2022), Hal. 287 – 292 P-ISSN: 2723-2549 E-ISSN: 2721-4648

### **PELATIHAN DESAIN LOGO DAN VECTOR SEBAGAI PELUANG WIRAUSAHA MAHASISWA DI DALAM INDUSTRI KREATIF**

### BUDI KURNIAWAN $^1$ \*, M. ROMZI $^2$

Program Studi Manajemen Informatika<sup>1,2</sup> Universitas Mahakarya Asia Jalan Jenderal Ahmad Yani No. 267, Tj. Baru, Kec. Baturaja Timur, Kabupaten Ogan Komering Ulu, Sumatera Selatan 32121 *\*e-mail: budi.skom@gmail.com*

#### *ABSTRACT*

*The creative industry is currently a prima donna for some people, including the design world. Adobe Illustrator is one of the most popular and vector-based design programs created by Adobe. This application is very helpful in vector-based design work. The data type of this application has also become the standard for vector-based applications used around the world. Vector design is one of the results of the graphic design field that is widely sold on the internet. This can be used as an entrepreneurial opportunity for active students or groups of students who have advantages in the field of graphic design by selling their designs to existing microstock sites. Based on the problems above, PKM was held to create and train logo designs and how to sell them to the Microstock website. The target of this training is students who are active members of the Unmaha Graphic Design UKM. Community service uses several methods, namely the method of making and training on how to design and use the microstock website. The result of this activity is that all participants can create and sell design works into the existing Microstock platform.*

*Key words: illustrator, graphic design, entrepreneur, microstock, student*

#### *ABSTRAK*

*Industri kreatif saat ini menjadi primadona tersendiri bagi sebagian orang termasuk dunia desain. Adobe Illustrator merupakan salah satu program desain yang cukup popular dan berbasis Vector yang dibuat oleh Adobe. Aplikasi ini sangat membantu dalam pekerjaan bidang desain berbasis vector. Tipe data dari aplikasi ini juga telah menjadi standar untuk aplikasi berbasis vector yang digunakan di seluruh dunia. Desain vector adalah salah satu hasil dari bidang desain grafis yang banyak dijual di internet. Hal ini dapat dijadikan sebagai peluang wirausaha bagi mahasiswa aktif atau kelompok siswa yang memiliki keunggulan di bidang desain grafis dengan cara menjual hasil desain mereka ke situs microstock yang ada. Berdasarkan masalah di atas maka diadakan PKM pembuatan dan pelatihan pembuatan desain logo dan cara menjualnya ke website Microstock Sasaran pelatihan ini adalah mahasiswa aktif anggota UKM Desain Grafis Unmaha. Pengabdian kepada masyarakat menggunakan beberapa metode yakni metode pembuatan dan pelatihan tata cara pembuatan desain dan penggunaan website microstock. Hasil dari kegiatan ini adalah seluruh peserta dapat membuat dan menjual hasil karya desain ke dalam platform Microstock yang ada.*

*Kata kunci: illustrator, desain grafis, wirausaha, microstock, mahasiswa*

## **PENDAHULUAN**

Industri Kreatif dapat diartikan sebagai kumpulan aktivitas ekonomi yang terkait dengan penciptaan atau penggunaan pengetahuan dan informasi. Dalam industri ini memiliki banyak cabang yang sangat popular dan salah satunya adalah industri desain. Desain merupakan sebuah hal yang tidak dapat dipisahkan dari sebuah produk yang dihasilkan mulai dari produk barang, jasa, hingga sekedar kesenangan dalam dunia digital membutuhkan desain. Seiring berkembangnya kebutuhan manusia akan desain baik untuk versi cetak maupun media digital, maka muncullah sebuah *platform* berbasis *website* yang digunakan untuk berbelanja aneka produk digital berupa materi-materi desain yang dibuat oleh para kontributor di seluruh dunia.

*Website* atau situs web penyedia materi desain digital tersebut banyak disebut sebagai *Microstock*. *Microstock* merupakan tempat bagi para fotografer yang bisa digunakan untuk menjual hasil foto dalam bentuk gambar bebas royalti (Anonim, 2022). Berbagai *microstok* muncul dan berkembang di seluruh dunia sebagai solusi bagi penyedia konten/kontributor sebagai pemasok desain maupun konsumen sebagai penikmat desain dalam bentuk fotografi, ilustrasi, *vector*, hingga potongan video yang bisa diakses setiap saat tanpa mengenal batasan waktu dan tempat dengan investasi biaya yang sangat murah. *Website microstock* saat ini sudah menjadi sebuah media yang sangat lazim digunakan dalam mendapatkan data digital yang murah kepada konsumen karena sifatnya yang *world wide* dimana lebih efisien dan efektif serta memberikan pelayanan data yang transparan dan memuaskan kepada para kontributornya (Kurniawan 2008).

Universitas Mahakarya Asia PSDKU Baturaja adalah sebuah instansi pendidikan di Sumatera Selatan yang memiliki bisnis *core* di bidang Tri dharma pendidikan tinggi salah satunya adalah bidang pelayanan pendidikan publik. Untuk meningkatkan minat belajar desain grafis maka penulis berinisiatif untuk

membuka mata para mahasiswa tentang manfaat ilmu yang di dapatkan dari dunia desain grafis yang bisa digunakan untuk mendapatkan keuntungan dalam bentuk finansial melalui *website-website microstock* yang ada sesuai dengan karakteristik masingmasih *website* tersebut.

Dalam pelatihan ini membahas tentang cara membuat desain yang layak untuk dijual dengan Adobe Illustrator, mengunggah *content*, mengelola/manajemen *content, keywording,* serta tips dan trik agar tampil di situs website pencarian seperti Google.

# **Target**

Target kegiatan pengabdian kepada masyarakat ini diantaranya:

- 1. Peserta mampu mengaplikasikan ilmu desain yang di dapat guna mendapatkan uang secara *online* dari internet sesuai dengan keinginan dan passion desain masing-masing.
- 2. Peserta mampu membuat mendesain grafis yang layak jual sesuai dengan kaidah-kaidah desain yang ada.
- 3. Peserta mengerti tips dan trik agar content yang dijual segera laku di wesbite *microstock* yang ada.

## **Luaran**

Pada kegiatan pengabdian kepada masyarakat (PkM) ini luaran yang dihasilkan adalah ilmu baru tentang cara mendapatkan uang dari dunia desain secara *online* terkhusus bagi mahasiswa aktif peserta UKM Desain Grafis Unmaha di tengah wabah pendemi ini yang mengharuskan kita harus lebih banyak beraktifitas di dalam ruangan dan menghindari beraktifitas diluar ruangan.

## **METODE PELAKSANAN**

Pelaksanaan kegiatan pengabdian kepada masyarakat ini dilakukan dengan cara *workshop* dengan tatap muka secara langsung. Peserta menggunakan laptop yang ada maupun yang mereka bawa di ruang Laboratorium 5, Universitas Mahakarya Asia,

Kabupaten Ogan Komering Ulu dan melakukan praktek langsung langkah demi langkah berdasarkan sesi atau materi yang diberikan panitia. Sebelum pelaksanaan penulis melakukan serangkaian persiapan mulai dari penyiapan materi, penggandaan materi, persiapan presentasi, dan persiapan tempat bekerjasama dengan panitia. Acara pengabdian kepada masyarakat ini dilaksanakan selama 1 hari, pada hari Sabtu, tanggal 28 Mei 2022. Peserta pada kegiatan ini adalah 19 mahasiswa peserta Study Club Desain Grafis Universitas Mahakarya Asia PSDKU Baturaja.

#### **HASIL DAN PEMBAHASAN**

Hasil dari kegiatan pengabdian kepada masyarakat (PkM) ini adalah peserta pelatihan mampu mendaftar sebagai kontributor pada platform microstock dengan smartphone masing-masing, peserta mampu membuat desain menggunakan aplikasi Adobe Illustrator, peserta mampu melakukan export ke file EPS dan JPG yang dibutuhkan dalam setiap platform *microstock*, peserta mampu melakukan upload asset dan mengisi deskripsi serta *keyword* pada setiap asset yang dijual, peserta mampu mengelola asset yang dibuat sesuai dengan petunjuk yang ada pada pada setiap platform microstock yang ada.

#### **Pembahasan**

Kegiatan pengabdian kepada masyarakat ini didahului oleh persiapan oleh panitia dari LPPM Universitas Mahakarya Asia. Panitia membuat surat permohonan kepada calon narasumber yang diketahui oleh ketua panitia. Kemudian membuat pamflet kegiatan dan membagikannya ke grup Whatsapp UKM. Setelah itu panitia juga melakukan persiapan secara fisik diantaranya melakukan persiapan tempat di Ruang Lab 5 Kampus Universitas Mahakarya Asia PSDKU Baturaja. Persiapan lainnya diantaranya adalah persiapan seperangkat *In Focus* untuk presentasi narasumber dan persiapan koneksi internet dalam komputer maupun laptop para peserta yang hadir di ruangan serta persiapanpersiapan secara fisik lainnya seperti persiapan modul (fotokopi dan jilid modul pelatihan, persiapan berkas acara, dll) serta persiapan tempat yang bekerjasama dengan bagian kerumahtanggan dan teknisi.

Pada kegiatan ini diikuti oleh para mahasiswa aktif peserta UKM Desain Grafis di lingkungan Universitas Mahakarya Asia PSDKU Baturaja seperti terlihat dalam Tabel 1. Para peserta sangat antusias mengikuti kegiatan pelatihan ini. Materi yang disampaikan narasumber sangat mudah dipahami oleh para peserta karena sebelum melakukan workshop peserta diberi pencerahan tentang alur pembuatan dan konsep tentang *microstock* dan desain grafis baik teori maupun praktek sebelum memasuki sesi inti pelatihan.

Tabel 1. Jumlah Peserta Pelatihan berdasarkan Program Studi

| <b>Kelas</b><br>(Prodi)  | (orang)      | <b>Jumlah</b><br>$\frac{0}{0}$ |
|--------------------------|--------------|--------------------------------|
| Manajemen<br>Informatika | 14           | 73                             |
| Teknik Informatika       |              | 27                             |
| Prodi Lain               |              |                                |
| Jumlah                   | <sup>Q</sup> | 100,00                         |

Pada sesi pertama (pagi) peserta diajarkan tentang konsep dasar desain grafis berbasis vector dengan Adobe Illustrator, kemudian dilanjutkan dengan materi pengenalan interface Adobe Illustrator, pengenalan Tools yang biasa digunakan di Adobe Illustrator untuk membuat gambar *vector* dan dilanjutkan dengan praktek membuat sebuah objek berbasis Vector dengan Adobe Illustrator seperti terlihat dalam Gambar 1.

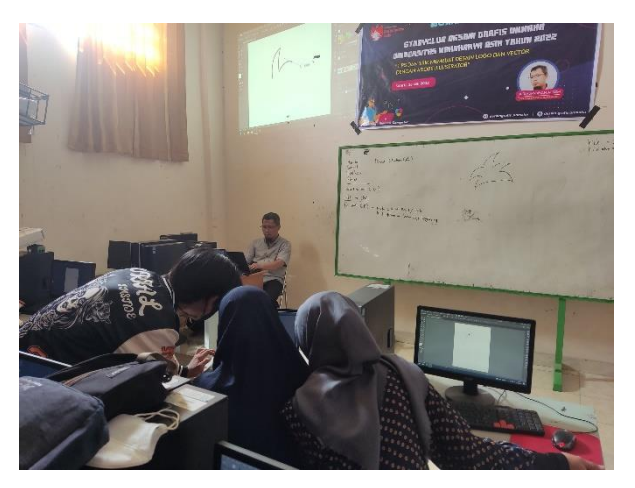

Gambar 1. Sesi pembuatan desain *vector*

Proses pembuatan desain ini berlangsung cukup lama karena beberapa peserta belum banyak yang familier dengan aplikasi yang dipakai namun kegiatan dapat berjalan sesuai harapan dan target.

Peserta *workshop* selain diajarkan tentang membuat desain *vector* menggunakan program aplikasi Adobe Illustrator yang ada mulai dari cara menggambar, mengubah ekstensi ke format EPS hingga menghubah ke file gambar JPG yang untuk beberapa *platform microstock* diperlukan untuk melengkapi file vector yang ingin dijual dengan harapan setelah ini hasil karya yang dihasilkan dapat segera di upload untuk dijual di *platform* microstock yang diinginkan.

Pada *workshop* sebelumnya penulis telah mengajarkan tentang konsep dasar *Microstock* dan cara kerjanya hingga pendaftaran *contributor* di *website microstock* yang ada sehingga para peserta sudah tidak asing lagi denga apa yang akan digambar karena penulis sudah memberikan beberapa petunjuk agar asset atau gambar yang akan dibuat nantinya sesuai dengan target pasar dan segmen yang diinginkan.

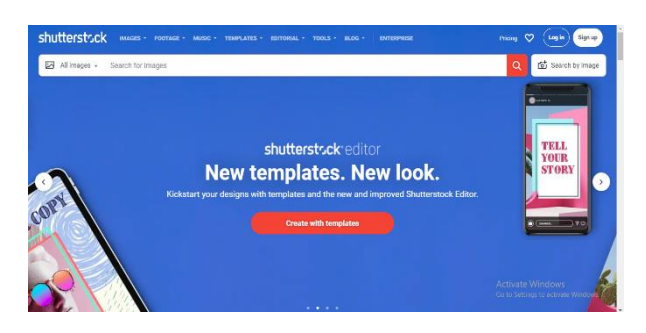

Gambar 2. Halaman Depan Website **Shutterstock** 

Pada sesi berikutnya adalah sesi tentang tata cara mengunggah *content* atau *asset* yang dihasilkan ke dalam website *microstock* seperti Shutterstock.com, setelah itu proses dilanjutkan dengan memasukkan judul deskripsi dan *keyword* atau kata kunci pencarian yang tepat sesuai pencarian gambar dengan beberapa *tools* bantu untuk pencarian kata kunci agar sesuai dengan *asset* yang diinginkan seperti terlihat dalam gambar 2.

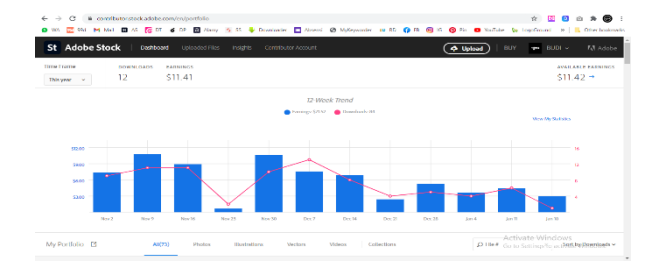

Gambar 3. Manajemen *dashboard*

Dalam sesi ini semua peserta melakukan praktek langsung dalam laptop masing-masing yang telah terhubung dengan jaringan internet. Dimulai dari proses login sebagai *contributor, upload asset,* hingga mengelola *dashboard* yang ada pada *platform* Shutterstock.com seperti terlihat dalam gambar 3.

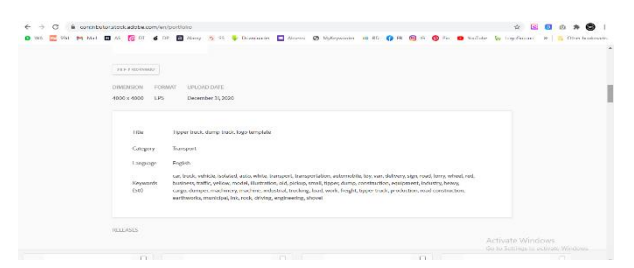

Gambar 4. Mengelola deskripsi dan *keyword*

Dan sesi terakhir peserta diajarkan tentang tips dan trik seputar *Search Engine Optimization (SEO)* dan bagaimana cara mengoptimalkan *content* atau *asset* pada *website microstock* yang telah dibuat seperti terlihat dalam Gambar 4.

Dalam kesempatan kali ini penulis juga membagikan tips dan trik mendesain gambar vector secara cepat dan tepat seperti terlihat dalam gambar 5. Peserta pelatihan juga mendapatkan pengetahuan tentang penggunaan *website* bantu untuk melakukan *generate* kata kunci yang sesuai dengan keinginan seperti terlihat dalam Gambar 6.

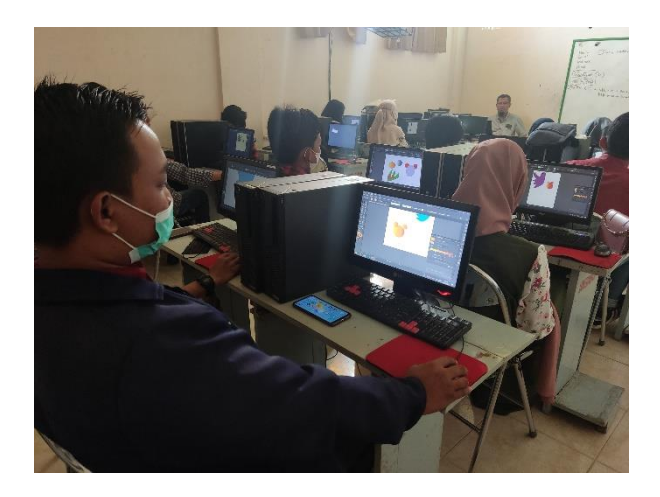

Gambar 5. Para peserta melakukan praktek mendesain gambar objek *vector*

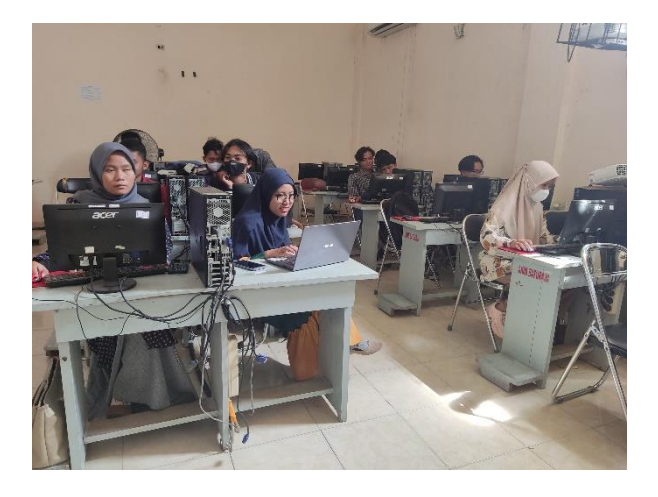

Gambar 6. Peserta melakukan *generate* kata kunci dengan *website* bantu

### **KESIMPULAN**

Pada kegiatan pengabdian ini dapat ditarik kesimpulan yaitu:

- 1. Pelaksanaan pengabdian kepada masyarakat ini dilaksanakan oleh LPPM Universitas Mahakarya Asia untuk membekali para mahasiswa dalam ilmu tentang mencari uang membuat desain, manajemen dan pengelolaan *website microstock* yang ada mulai dari cara pembuatan desain *(desain vector)* hingga optimalisasi yang berhubungan dengan *website microstock* yang mereka ikuti.
- 2. Para peserta dapat mempraktekkan seluruh materi yang ada pada modul yang telah penulis siapkan dengan mudah dan menyenangkan.
- 3. Peserta mengetahui tips dan trik cara membuat desain yang cepat dan mudah.
- 4. Peserta mampu melakukan optimalisasi content dengan menggunakan tips dan trik yang telah dipraktekkan dalam pelatihan.

Saran yang ingin disampaikan pada kegiatan ini adalah:

- 1. Pelaksanaan oleh panitia agar dimaksimalkan dalam persiapan kususnya dalam persiapan media (jaringan internet) yang akan digunakan.
- 2. Peserta yang ikut dalam pembekalan ini diharapkan dapat mematuhi peraturan yang telah ditetapkan sehingga peserta dapat hadir tepat waktu sesuai jam yang ditentukan panitia.
- 3. Sebaiknya pelaksanaan kegiatan ini didokumentasikan dalam sebuah foto sehingga dapat digunakan acuan pada acara yang sama pada tahun berikutnya.

## **UCAPAN TERIMA KASIH**

Ucapan terima kasih kepada Lembaga Penelitian dan Pengabdian Masyarakat Unmaha Baturaja yang telah berkontribusi pada kegiatan pengabdian/pemberdayaan masyarakat dari aspek legalitas, kepada Laboran dan Tim IT yang telah mempersiapkan Laboratorium Komputer sehingga acara ini dapat berjalan sebagaimana mestinya.

### **DAFTAR PUSTAKA**

- [1] Budi Kurniawan, "Cari Duit Modal Dengkul Cara Blogger". Elex Media Komputindo, Jakarta
- [2] Budi Kurniawan, "Modul Desain Grafis". AMIK AKMI, Baturaja
- [3] Anonim, 2022, https://store.sirclo.com/blog/tipsmicrostock/ diakses pada Juni 2022